# Lezione 7 – Esercitazione

prof. Marcello Sette mailto://marcello.sette@gmail.com http://sette.dnsalias.org

## Esercizio 1

Determinare gli errori nei seguenti sorgenti Java.

```
1. File: Test1.java
  public class Test1 {
    public static void main(String[] args) {
      System.out.println("Va tutto bene?");
    }
  }
  public class TestAnother1 {
    public static void main(String[] args) {
      System.out.println("Va tutto bene?");
    }
  }
2. File: Test2.java
  public class Testing2 {
    public static void main(String[] args) {
      System.out.println("Va tutto bene?");
    }
  }
3. File: Test3.java
  public class Test3 {
    public static void main(String args) {
      System.out.println("Va tutto bene?");
    }
  }
4. File: Test4.java
```

```
public class Test4 {
  public void main(String[] args) {
    System.out.println("Va tutto bene?");
  }
}
```
### Esercizio 2

In questo esercizio si vuole mostrare l'uso dell'incapsulazione. Si dovrà creare una classe Veicolo che permetta al programma di funzionare.

Sono proposte due versioni diverse dello stesso esercizio.

#### Versione 1

```
File: TestVeicolo.java
public class TestVeicolo {
 public static void main(String[] args) {
   // Crea un veicolo che possa caricare fino a 10000 kg
   System.out.println(
      "Creazione di un veicolo con 10000 kg di carico massimo.");
   Veicolo veicolo = new Veicolo(10000.0);
    // Aggiungi alcune scatole
    System.out.println("Aggiunta della scatola #1 (500kg)");
   veicolo.carico = veicolo.carico + 500.0;
   System.out.println("Aggiunta della scatola #2 (250kg)");
    veicolo.carico = veicolo.carico + 250.0;
    System.out.println("Aggiunta della scatola #3 (5000kg)");
    veicolo.carico = veicolo.carico + 5000.0;
   System.out.println("Aggiunta della scatola #4 (4000kg)");
    veicolo.carico = veicolo.carico + 4000.0;
    System.out.println("Aggiunta della scatola #5 (300kg)");
    veicolo.carico = veicolo.carico + 300.0;
    // Stampa il carico finale del veicolo
   System.out.println(
      "Carico finale del veicolo: " + veicolo.getCarico() + " kg");
 }
}
```
#### Versione 2

```
File: TestVeicolo.java
public class TestVeicolo {
 public static void main(String[] args) {
   // Crea un veicolo che possa caricare fino a 10000 kg
   System.out.println(
      "Creazione di un veicolo con 10000 kg di carico massimo.");
   Veicolo veicolo = new Veicolo(10000.0);
   // Aggiungi alcune scatole
   System.out.println(
      "Aggiunta della scatola #1 (500kg) : " + veicolo.addScatola(500.0));
   System.out.println(
      "Aggiunta della scatola #2 (250kg) : " + veicolo.addScatola(250.0));
   System.out.println(
      "Aggiunta della scatola #3 (5000kg) : " + veicolo.addScatola(5000.0));
   System.out.println(
      "Aggiunta della scatola #4 (4000kg) : " + veicolo.addScatola(4000.0));
   System.out.println(
      "Aggiunta della scatola #5 (300kg) : " + veicolo.addScatola(300.0));
   // Stampa il carico finale del veicolo
   System.out.println(
      "Carico finale del veicolo: " + veicolo.getCarico() + " kg");
 }
}
```
## Esercizio 3

#### **Obiettivo**

Questo esercizio introdurrà la costruzione di un progetto di gestione bancaria che sarà riproposto e sviluppato ulteriormente nelle esercitazioni successive.

Il progetto consister`a (eventualmente) in una banca con alcuni clienti titolari di vari conti e destinatari di estratti conto.

In questo esercizio verrà chiesto di creare una semplice versione della classe Conto all'interno di un pacchetto banca. Nel pacchetto di default viene fornita una classe di test, TestConto, che crea un singolo conto, inizializza il saldo, esegue alcune semplici transazioni, mostra infine il saldo finale.

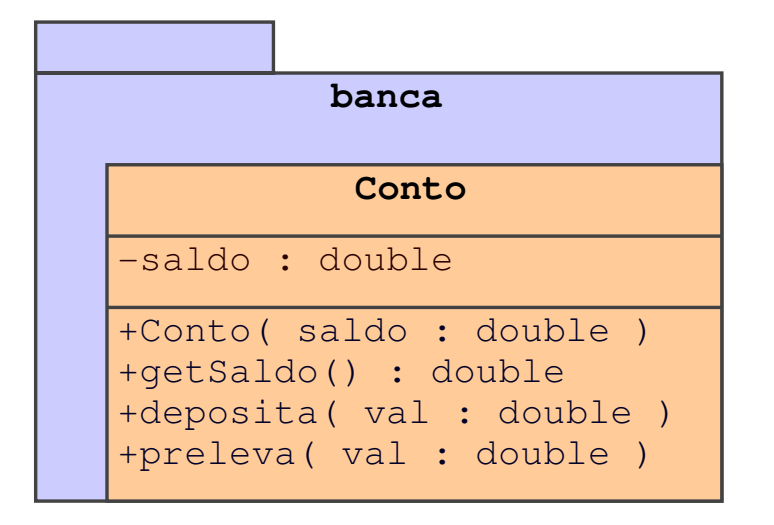

#### Traccia

- 1. Posizionarsi all'interno della cartella corrispondente al pacchetto di default. In essa è presente il file TestBanca.java.
- 2. Creare la cartella corrispondente al pacchetto (banca).
- 3. Nella cartella banca creare la classe Conto all'interno del file Conto.java. La classe deve realizzare il modello del diagramma UML precedente.
	- Dichiarare un attributo privato: saldo.
	- Dichiarare un costruttore pubblico con parametro: saldo.
	- Dichiarare un metodo pubblico, getSaldo, che restituisca il valore del saldo corrente.
	- Dichiarare un metodo pubblico, deposita, che aggiunga una somma al saldo corrente.
	- Dichiarare un metodo pubblico, preleva, che sottragga una somma dal saldo corrente.
- 4. Nella cartella di default, compilare il file TestBanca.java. Verranno compilate a cascata tutte le classi usate nel programma. Nella cartella banca, controllare che sia stato compilato il file Conto.java in Conto.class. Il comando è

\$ javac -d . TestBanca.java

5. Eseguire la classe TestBanca. Deve essere prodotto l'output seguente:

```
$ java TestBanca
Creazione di un conto con un saldo di 500.00
Prelievo 150.00
Deposito 22.50
Prelievo 47.62
Il conto ha attualmente un saldo di 324.88
```